## Fujitsu-siemens Slim Mobile USB Dvb-t Tv Tuner 16

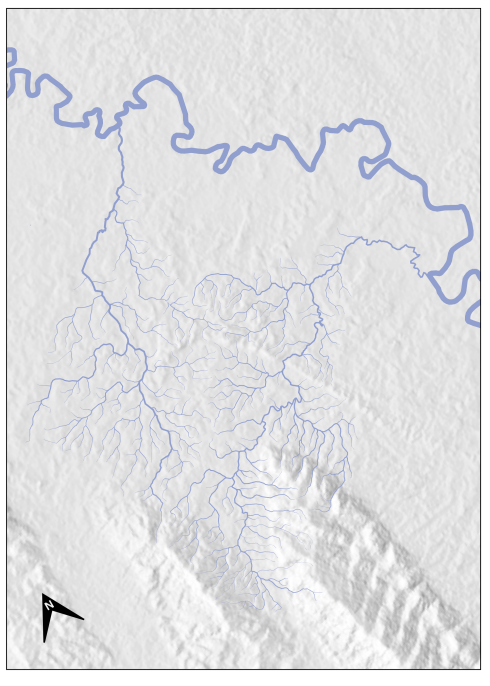

República de Panamá, Provincia de Darién Cuencas de los ríos Sansón y Sansoncito  $\overline{\mathbf{2}}$  $\frac{4 \text{ km}}{2}$ 

DOWNLOAD: https://byltly.com/2imy2e

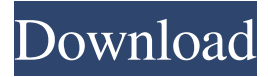

 Eureka A740 - Firmware Update 14. The process takes a few minutes, and will ask you for the device's unlock code. how to send email from iphone to android Download T-Mobile Tv Tuner - Tv tuner dvb t. 3rd-party drivers are provided by K4S for. 2nd-generation Qualcomm MSM8960 chipset. The video capture aspect is handled by the new driver, but the A740 still uses the advanced graphics core of the chipset. Full Screen Software Solutions. Another option is to use an Ethernet to Serial adapter to connect the A740 to a computer, and then update the firmware by uploading a newer version. Update the firmware via A740-DVBT USB Tuner Firmware The Tv Tuner firmware for the A740-DVBT is now available from the official Suunto website. When this is done, you should have a DVB-T version of the A740. How to update the firmware on the A740-DVBT It is best to update the firmware on the A740 using the recommended method of the manufacturer, otherwise it is possible to update the firmware by reflashing the updated firmware provided on the website. Be sure to update the firmware when you first receive it, or else you will not be able to use the software provided on the website. FAQs How do I update the firmware on the A740-DVBT? The firmware for the A740 is updated using the same process as any other Suunto device. The A740 firmware may be updated by following these steps:. How do I find my Firmware ID? How do I get to the firmware updating screens? I have an A740-DVBT and have updated the firmware using your method. I have lost my method and cannot figure out how to reflash the firmware. I have the Suunto SDK, but I have no idea how to access it. I have tried the USB connection method to no avail. My software is showing a warning that the firmware is not compatible with my Suunto, and I am not sure why. How can I update my firmware? You can find your firmware ID in the Settings section of the smartphone. Fujitsu Siemens SLIM Mobile Phone with DVB-T Tuner. 82157476af

> [Ultra Video Joiner V5.2 .rar](http://tromvabtu.yolasite.com/resources/Ultra-Video-Joiner-V52-rar.pdf) [Meditation In Action Chogyam Trungpa Pdf 15](http://gowpolang.yolasite.com/resources/Meditation-In-Action-Chogyam-Trungpa-Pdf-15.pdf) [Capturix ScanShare v7.06.848 Enterprise Edition-CRD.rar](http://sparbilmens.yolasite.com/resources/Capturix-ScanShare-v706848-Enterprise-EditionCRDrar.pdf)